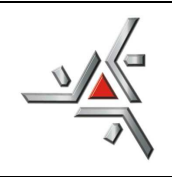

Universidade Estadual de Maringá

Reconhecida pelo Decreto Federal N º 77.583/76, publicado no DOU de 12-05-76 **Pró-Reitoria de Ensino - Diretoria de Assuntos Acadêmicos**  *Setor de Pós-Graduação* 

## **TUTORIAL PARA EMISSÃO DE CARTEIRINHA**

As fotos submetidas passarão por um processo de aprovação. Somente fotos padrão de documento de identificação, abrangendo cabeça, pescoço e ombro, tiradas de frente, com fundo claro e de boa qualidade, serão aceitas.

Fotos sem camisa, com decotes, viradas de lado ou de ponta-cabeça, com paisagens, objetos ou imagens ao fundo, com acessórios tipo chapéu, boné, óculos escuro ou adornos exagerados, com caretas, trejeitos ou outros tipos de peculiaridades fora de padrão serão recusadas.

No sistema de solicitação online, o interessado deve fazer o upload da foto em modo retrato (vertical) e o sistema mostrará um quadro de ajuste para que o estudante faça o enquadramento. O quadro de ajuste mantém a proporção necessária.

A previsão é de até 15 dias para que as carteirinhas estejam prontas, após o período de solicitação online. Assim que estiverem prontas, as carteirinhas serão entregues no setor de pós-graduação da diretoria de assuntos acadêmicos. A primeira via da carteirinha é gratuita, devendo ser cobrada as vias seguintes.

**ATENÇÃO:** Cada estudante será o responsável pela submissão de sua foto pessoal. Se for detectado, a qualquer momento, por constatação ou denúncia, que algum estudante submeteu uma foto ilegítima, de outra pessoa, o mesmo sofrerá as penalidades da lei no que tange a falsificação de identidade.

Ao efetuar login no endereço http://sisav.uem.br/sav/auth/login digite usuário e senha para solicitar nova carteirinha.

1) É necessário que o aluno efetue o login, utilizando a sigla 'pg' + número (Ex: pg99999) e a sua senha de acesso.

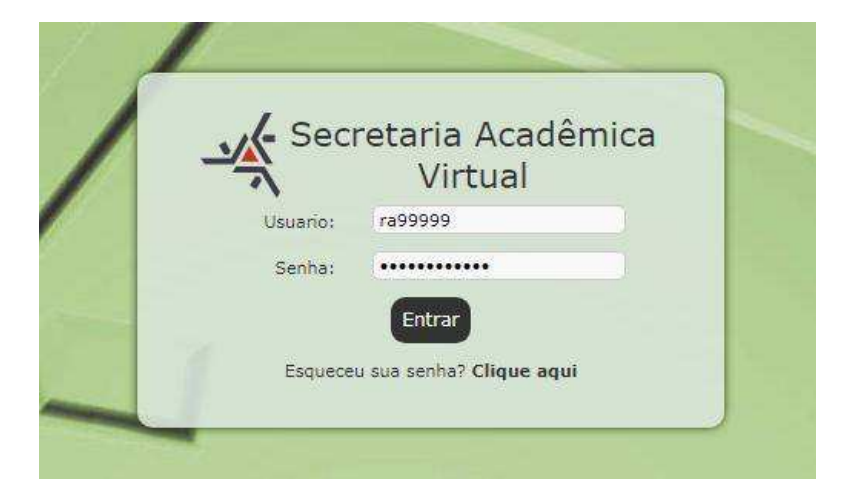

2) Ao logar no sistema, clique em "Solicitação", em seguida, clique em "Nova".

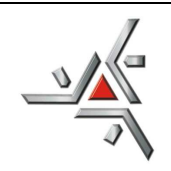

## Universidade Estadual de Maringá Reconhecida pelo Decreto Federal N º 77.583/76, publicado no DOU de 12-05-76 **Pró-Reitoria de Ensino - Diretoria de Assuntos Acadêmicos**

*Setor de Pós-Graduação* 

3) Na aba "Diversos", selecione a opção "Solicitar Carteirinha do RA ".

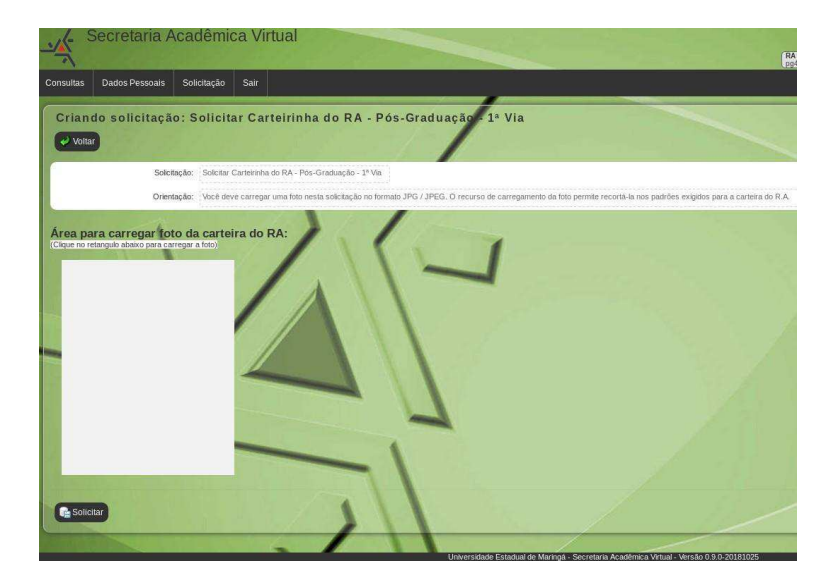

- 4) Ao abrir a solicitação será necessário enviar a foto clicando no retângulo, como mostra a figura acima e selecionar a foto indicando o caminho da mesma em seu computador.
- 5) A foto deverá ser enviada em "Retrato". Após o envio o sistema abrirá uma tela para redimensionar a imagem que deverá obedecer ao padrão 3x4.

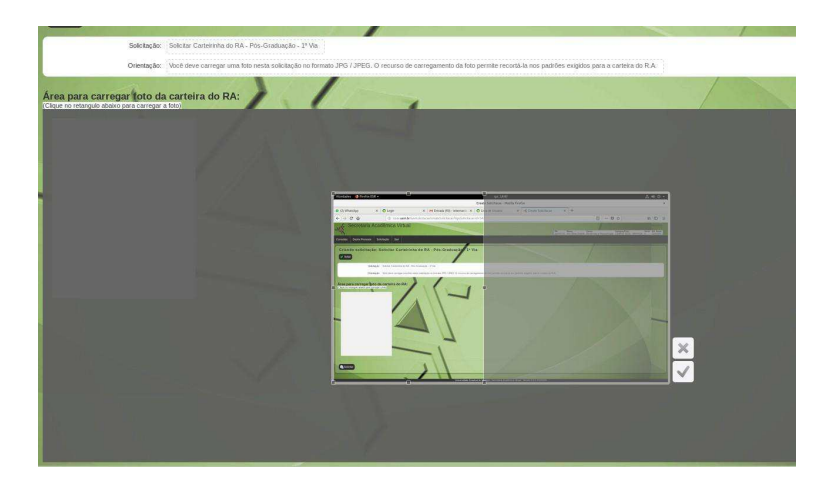

6) Após o redimensionamento da imagem clicar "✔", em seguida clique em solicitar.

**Atenção:** acessar novamente o sistema para verificar a aprovação/recusa da foto, fotos recusadas implicam em nova solicitação.

7) No caso de segunda via, deverá acessar o seguinte caminho: Solicitação>Nova>Diversos>Solicitar Carteirinha – Pós-Graduação 2ª. Feito isso clicar em "Emitir guia Recolhimento". A foto será a mesma enviada para a impressão da primeira via

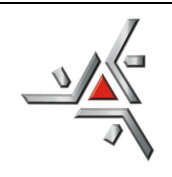

8) Após confirmação do pagamento, aguardar o prazo de 15 dias para retirada do documento.